# IEEE802.11b Wireless LAN Adapter

User Manual

Version 1.0 2003/2/20

## **FCC INFORMATION**

#### **Federal Communication Commission Interference Statement**

This equipment has been tested and found to comply with the limits for a Class B digital device, pursuant to Part 15 of the FCC Rules. These limits are designed to provide reasonable protection against harmful interference in a residential installation. This equipment generates, uses and can radiate radio frequency energy and, if not installed and used in accordance with the instructions, may cause harmful interference to radio communications. However, there is no guarantee that interference will not occur in a particular installation. If this equipment does cause harmful interference to radio or television reception, which can be determined by turning the equipment off and on, the user is encouraged to try to correct the interference by one of the following measures:

- Reorient or relocate the receiving antenna.
- Increase the separation between the equipment and receiver.
- Connect the equipment into an outlet on a circuit different from that to which the receiver is connected.
- Consult the dealer or an experienced radio/TV technician for help.

FCC Caution: Any changes or modifications not expressly approved by the party responsible for compliance could void the user's authority to operate this equipment.

This device complies with Part 15 of the FCC Rules. Operation is subject to the following two conditions: (1) This device may not cause harmful interference, and (2) this device must accept any interference received, including interference that may cause undesired operation.

#### **IMPORTANT NOTE:**

#### **FCC Radiation Exposure Statement:**

This equipment complies with FCC radiation exposure limits set forth for an uncontrolled environment.

This transmitter must not be co-located or operating in conjunction with any other antenna or transmitter.

# REGULATORY INFORMATION

The Wireless LAN PC Card must be installed and used in strict accordance with the manufacturer's instructions. This device complies with the following radio frequency and safety standards.

### **USA - Federal Communications Commission (FCC)**

This device complies with Part 15 of FCC Rules. Operation is subject to the following two conditions:

- 1. This device may not cause harmful interference.
- 2. This device must accept any interference that may cause undesired operation.

#### **Europe - R&TTE Directive**

This device complies with the specifications listed below

- ETS 300-826 General EMC requirements for Radio equipment.
- ETS 300-328 Technical requirements for Radio equipment.
- EN60950 Safety Requirements for Radio equipment

The channel identifiers, channel center frequencies, and regulatory domains of each 22-MHz-wide channel are shown in following Table.

| Channel<br>Identifier | Center<br>Frequency<br>(MHZ) | Regulatory Domains |          |                  |          |        |          |  |
|-----------------------|------------------------------|--------------------|----------|------------------|----------|--------|----------|--|
|                       |                              | Japan              | ETSI     | North<br>America | Israel   | France | Mexico   |  |
| 1                     | 2412                         | <b>V</b>           | <b>V</b> | V                |          |        |          |  |
| 2                     | 2417                         | V                  | <b>V</b> | V                |          |        |          |  |
| 3                     | 2422                         | V                  | <b>V</b> | V                | ٧        |        |          |  |
| 4                     | 2427                         | <b>V</b>           | <b>V</b> | V                | <b>V</b> |        |          |  |
| 5                     | 2432                         | <b>V</b>           | <b>V</b> | V                | <b>V</b> |        |          |  |
| 6                     | 2437                         | <b>V</b>           | <b>V</b> | V                | <b>V</b> |        |          |  |
| 7                     | 2442                         | V                  | <b>V</b> | V                | <b>V</b> |        |          |  |
| 8                     | 2447                         | V                  | <b>V</b> | V                | V        |        |          |  |
| 9                     | 2452                         | <b>V</b>           | <b>V</b> | V                | <b>V</b> |        |          |  |
| 10                    | 2457                         | <b>V</b>           | <b>V</b> | V                |          | V      | <b>V</b> |  |
| 11                    | 2462                         | <b>V</b>           | <b>V</b> | V                |          | V      | <b>V</b> |  |
| 12                    | 2467                         | <b>V</b>           | <b>v</b> |                  |          | V      |          |  |
| 13                    | 2472                         | <b>V</b>           | <b>v</b> |                  |          | V      |          |  |
| 14                    | 2484                         | V                  |          |                  |          |        |          |  |

# **CONTENTS**

| 1. INTRODUCTION                                      | 5  |
|------------------------------------------------------|----|
| 2. Wireless LAN basics                               | 6  |
| 3. Configuration Utility                             | 7  |
| 3.1 Configured at " Windows XP configuration mode ". |    |
| 3.2 Configured at "Realtek advanced configuration".  |    |
| 4. Technical Specifications of WLAN PC Card          | 11 |
| 5. Glossary                                          | 12 |

# 1 Introduction

First of all, we deeply appreciated your purchasing our wireless LAN PC card. This powerful LAN card not only providing stable linking quality but also safe to transmitting data. We supply several security authentication login to enhance your safekeeping, as 802.1x and 802.11i standard.

This user manual will guide you to install WLAN PC Card driver and utility quickly!

#### **Features**

- Completely accordance with IEEE 802.11 and IEEE 802.11b standards
- Ultra low power consumption in sleep mode
- High throughput and long transmission range
- 128-pin LQFP, world's most compact size
- Requires 50% fewer discrete components
- Patented integrated Wireless LAN MAC and Direct Sequence Spread Spectrum Baseband Processor in one chip
- On-chip A/D and D/A converters for I/Q Data, AGC, and Adaptive Power Control
- Multi-path Delay Spreads 250ns at 11Mbps
- Supports Antenna Diversity
- 1 Mbps, 2 Mbps, 5.5 Mbps, and 11 Mbps operation
- PCI local bus network interface controller
- Compliant to PCI Revision 2.2
- Supports ACPI, PCI power management
- Supports CardBus. The CIS can be stored in a 93C56
- Compliant to PC97, PC98, PC99 and PC2001 standards
- Supports auxiliary power-on internal reset, to be ready for remote wake-up when main power remains off.
- Supports auxiliary power auto-detect, and sets the related capability of power management registers in PCI configuration space
- Supports Short Preamble option

- Internal encryption/decryption engine executes IEEE 802.11 64-bit and 128-bit
   WEP
- 3.3V and 1.8V power supplies needed and 5V tolerant I/Os

# 2 Wireless LAN basics

Wireless LAN network defined by IEEE 802.11b standard committee could be Configure as: Ad Hoc wireless LAN or Infrastructure wireless LAN.

Ad Hoc network is a group of notebooks with wireless LAN PC cards, called a BSS (Basic Service Set). These notebooks use their wireless LAN PC cards to communicate with each other directly.

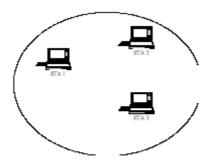

Figure 2-1 Ad Hoc wireless network

The most obvious differentiation between **Infrastructure** wireless network and **Ad Hoc** wireless network is that the notebooks in **Infrastructure** wireless network can make use of the resource in the Internet through **Access Point**.

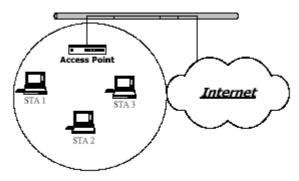

Figure 2-2 Infrastructure wireless network

To set up your notebook's network as the type of "Ad Hoc" or "Infrastructure" wireless network depends completely on your requirement. Generally, if your network environment has an Access Point, it's recommend that you set it as "Infrastructure" mode to connect to the Internet.

# **3** Configuration Utility.

If you use Windows XP, there are two different utility to configure you wireless setting, although we provide another more user friendly interface, but both of them are similar in functional using. You can choose any one of them, that you more like or convenience to use.

#### 3.1 Windows XP Wireless Network Connection Setting.

1. After finished install driver and utility in your system. Next step we can start to setup your wireless card. First of all we can see the connection notice in the right corner (Fig. 3.1-1)

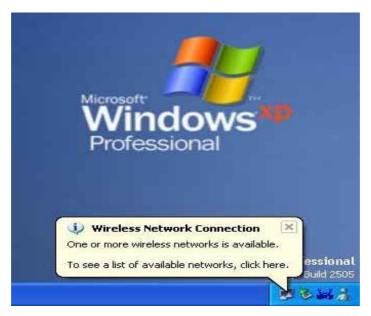

Fig. 3.1-1

2. Click the notice frame and it will be popup a setup dialog as below (Fig. 3.1-2). If there have efficient access point, which efficient range contains your pc card range, then the SSID will appear in the "Available networks" list. Select one and click Connect button.

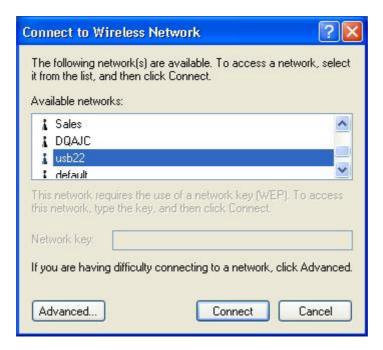

Fig. 3.1-2

3. It's normal sight when you pick a good connection. Windows XP will appear warning notice as following (Fig. 3.1-3) for a second.

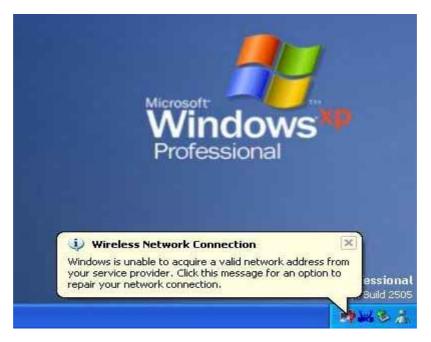

Fig. 3.1-3

4. After several seconds, you will see connection states information on notice frame (Fig.3.1-4). It will show SSID and signal strength.

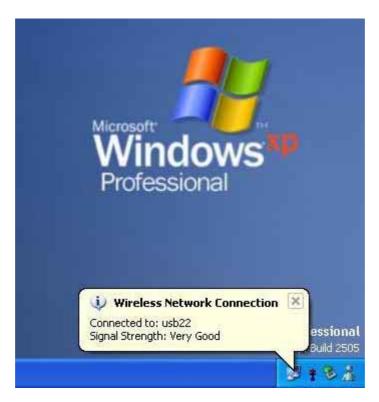

Fig.3.1-4

# 3.1 Realtek Connection Setting.

We provide another wireless setting utility for Windows (2000/me/98SE) use. Of course, Windows XP version already prepared. Every function is the same like Windows 2k version.

1. Plug-in wireless card and you will see Realtek utility appear on your system tray. (Fig3.2-1)

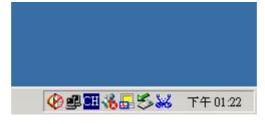

(Fig3.2-1)

2. Double-click the crab icon, following dialog box will appear. (Fig3.2-2) Wait a second till the blank list available wireless networks, if the net require WEP key, just input correct WEP key into Network key field and confirm again, click Connect button to build valid connection.

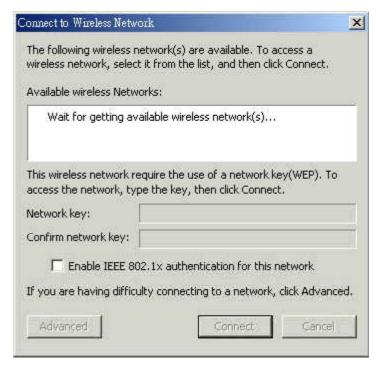

(Fig3.2-2)

3.Trending towards advanced setting, we can click "Advanced" button at beginning, a new window will pop-up as following. (Fig3.2-3) You can assign Access Point which you want connect to. We also can change presently connection just click SSID from "Available Profile" list then click remove button to end off connection. At the bottom of window, it will show presently signal strength and link quality clearly. It can help us to select which Access Point owned the best link quality when we set our connection. If we always use some fixed profile, you can set it be a default to avoid the trouble, which you need set profile when you login network.

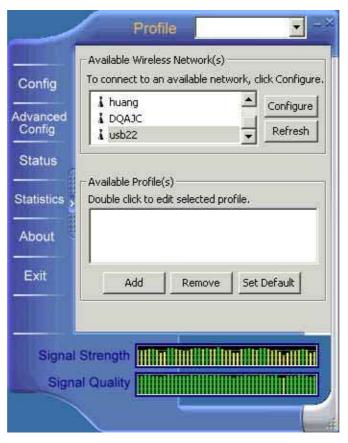

(Fig3.2-3)

4. There are several wireless network coexist, we must consider with data Encryption. It depend on your Access Point security setting, one of them not match, them the connection will be failed.

| Network Name(SSID):  | usb22                                 |
|----------------------|---------------------------------------|
| Wireless network key | (WEP)                                 |
|                      | s a key for the following:            |
| ☐ Data encryptio     | on(WEP enabled)                       |
| ☐ Network Author     | entication(Shared mode)               |
| Network key:         |                                       |
| Confirm network key: |                                       |
| Key index (advanced  | D: 1 ×                                |
| Fnable IEEE 802 1v   | authentication for this network       |
|                      | to-computer(ad hoc) network; wireless |
| access points are n  | ot used.                              |

4 Technical Specifications of WLAN PC Card

| Product Name                | WLAN CardBus                                                   |  |  |  |
|-----------------------------|----------------------------------------------------------------|--|--|--|
| Standard                    | IEEE802.11b                                                    |  |  |  |
| Frequency Band              | 2.400GHz ~2.4835GHz                                            |  |  |  |
| Spread Spectrum             | DSSS (Direct Sequence Spread Spectrum)                         |  |  |  |
| Modulation Method           | DQPSK/DBPSK/CCK                                                |  |  |  |
| Data Rate                   | 1Mbps, 2Mbps, 5.5Mbps, 11Mbps                                  |  |  |  |
| Operation Mode              | Ad hoc Infrastructure(Need Access Point).                      |  |  |  |
| Antenna                     | Diversity Patch Antenna                                        |  |  |  |
|                             | Tx Typical: 380mA                                              |  |  |  |
| Power Consumption           | Rx Typical: 145mA                                              |  |  |  |
|                             | Sleep Mode: 25mA                                               |  |  |  |
| Security                    | 64-bit or 128-bit WEP (Wired Equivalent Privacy)               |  |  |  |
| Management                  | Windows-based utility for configuration and status monitoring. |  |  |  |
| Operating system supported. | Windows 98SE \ ME \ 2000 \ XP and Linux.                       |  |  |  |
| Regulation                  | FCC part 15 for North America. CE/ETSI for European.           |  |  |  |
| I/O Interface               | 32-bit Cardbus.                                                |  |  |  |
| Sensitivity                 | −84dBm at < 8% BER                                             |  |  |  |
| RF Output Power             | 16dBm (Typical)                                                |  |  |  |
| LED indicator               | Red LED: Active                                                |  |  |  |
| Dimension                   | 118.5(L) x 54(W) x 5(H) mm                                     |  |  |  |
| Weight                      | 37.5gram                                                       |  |  |  |
| Input Power                 | 3.3 or 5V DC                                                   |  |  |  |
| Operating Temperature       | 0~55°C (operation)                                             |  |  |  |
| Storage Temperature         | -10 ~ 70°C                                                     |  |  |  |
| Humidity                    | 5~90%(non-condensing)                                          |  |  |  |
| Operating Range             | Up to 300 m (depending on surrounding environment)             |  |  |  |

# **5** Glossary

# IEEE 802.11 Standard

The IEEE 802.11 Wireless LAN standards subcommittee, which is formulating a standard for the industry.

## **Access Point**

An internetworking device that seamlessly connects wired and wireless networks together.

#### Ad Hoc

An Ad Hoc wireless LAN is a group of computers, each with a WLAN adapter, connected as an independent wireless LAN. Ad Hoc wireless LAN is applicable at a departmental scale for a branch or SOHO operation.

#### **BSSID**

A specific Ad Hoc LAN is called a Basic Service Set (BSS). Computers in a BSS must be configured with the same BSSID.

#### **DHCP**

Dynamic Host Configuration Protocol - a method in which IP addresses are assigned by server dynamically to clients on the network. DHCP is used for Dynamic IP Addressing and requires a dedicated DHCP server on the network.

#### **Direct Sequence Spread Spectrum**

This is the method the wireless cards use to transmit data over the frequency spectrum. The other method is frequency hopping. Direct sequence spreads the data over one frequency range (channel) while frequency hopping jumps from one narrow frequency band to another many times per second.

#### **ESSID**

An Infrastructure configuration could also support roaming capability for mobile workers. More than one BSS can be configured as an Extended Service Set (ESS). Users within an ESS could roam freely between BSSs while served as a continuous connection to the network wireless stations and Access Points within an ESS must be configured with the same ESSID and the same radio channel.

#### **Ethernet**

Ethernet is a 10/100Mbps network that runs over dedicated home/office wiring. Users must be wired to the network at all times to gain access.

#### **Gateway**

A gateway is a hardware and software device that connects two dissimilar systems, such as a LAN and a mainframe. In Internet terminology, a gateway is another name for a router. Generally a gateway is used as a funnel for all traffic to the Internet.

#### **IEEE**

Institute of Electrical and Electronics Engineers

#### Infrastructure

An integrated wireless and wired LAN is called an Infrastructure configuration. Infrastructure is applicable to enterprise scale for wireless access to central database, or wireless application for mobile workers.

#### **ISM Band**

The FCC and their counterparts outside of the U.S. have set aside bandwidth for unlicensed use in the so-called ISM (Industrial, Scientific and Medical) band. Spectrum in the vicinity of 2.4 GHz, in particular, is being made available worldwide. This presents a truly revolutionary opportunity to place convenient high-speed wireless capabilities in the hands of users around the globe.

#### Local Area Network (LAN)

A LAN is a group of computers, each equipped with the appropriate network adapter card connected by cable/air, that share applications, data, and peripherals. All connections are made via cable or wireless media, but a LAN does not use telephone services. It typically spans a single building or campus.

#### **Network**

A network is a system of computers that is connected. Data, files, and messages can be transmitted over this network. Networks may be local or wide area networks.

#### **PCMCIA**

Personal Computer Memory Card International Association. Also a PCMCIA card is also referred to PC Card.

#### **Protocol**

A protocol is a standardized set of rules that specify how a conversation is to take place, including the format, timing, sequencing and/ or error checking.

#### **SSID**

A Network ID unique to a network. Only clients and Access Points that share the same SSID are able to communicate with each other. This string is case-sensitive.

#### Simple Network Management Protocol (SNMP)

Simple Network Management Protocol is the network management protocol of TCP/IP. In SNMP, agents-which can be hardware as well as software-monitor the activity in the various devices on the network and report to the network console workstation. Control information

about each device is maintained in a structure known as a management information block.

#### Static IP Addressing

A method of assigning IP addresses to clients on the network. In networks with Static IP address, the network administrator manually assigns an IP address to each computer. Once a Static IP address is assigned, a computer uses the same IP address every time it reboots and logs on to the network, unless it is manually changed.

#### **Transmission Control Protocol / Internet Protocol (TCP/IP)**

TCP/IP is the protocol suite developed by the Advanced Research Projects Agency (ARPA). It is widely used in corporate Internet works, because of its superior design for WANs. TCP governs how packet is sequenced for transmission the network. The term "TCP/IP" is often used generically to refer to the entire suite of related protocols.

#### **Transmit / Receive**

The wireless throughput in Bytes per second averaged over two seconds.

#### Wide Area Network (WAN)

A WAN consists of multiple LANs that are tied together via telephone services and / or fiber optic cabling. WANs may span a city, a state, a country, or even the world.

# Copyright Statement

No part of this publication may be reproduced. Stored